# **Research Library Alternate Version Form Help**

<span id="page-0-0"></span>Click the Alternate Version (AV) Tab, initially located between the Scofield and Septuagint tabs, to display the Alternate Version Form:

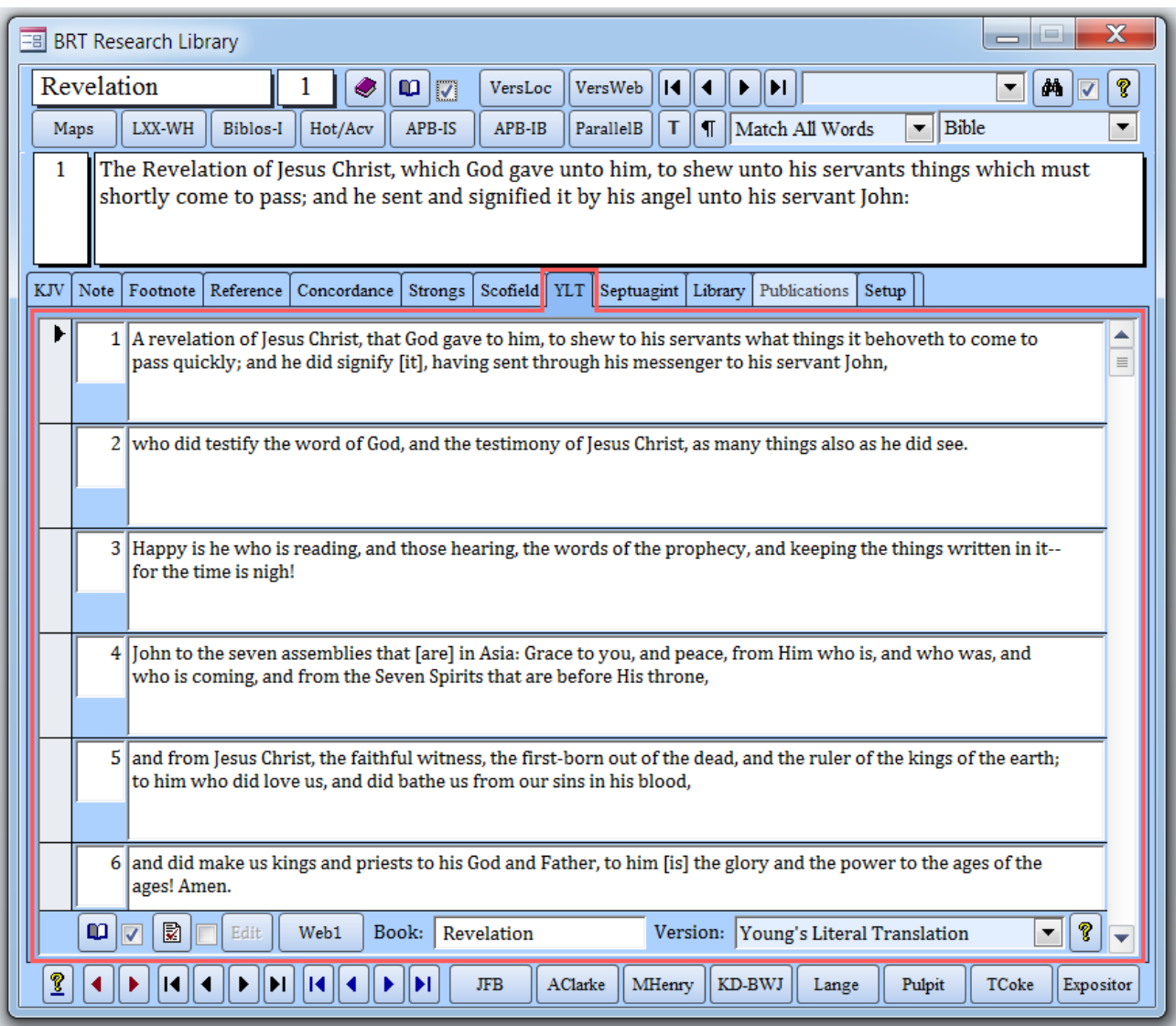

This form displays a parallel Bible translation to the Primary Version called the Alternate Version. The current verse of the Primary Version (KJV in this example) is displayed at the top of the Main Form for comparison.

Eight public-domain translations are currently available for selection:

- 1. ASV American Standard Version 1900
- 2. DARBY John Nelson Darby Translation 1890
- 3. DRA Douay-Rheims American Version 1899
- 4. ERV English Revised Version (or, simply, Revised Version) 1885
- 5. KJV King James Version 1611 (rev. 1769)
- 6. LXX Septuagint Greek Old Testament (Brenton's 1851)
- 7. WEB World English Bible 2000
- 8. YLT Young's Literal Translation 1862

There is also a separate King James Version, called the **King James Version Revised** (KJVR), that can be selected and edited in the Alternate Version Form. In this example, Matthew 3:7 has been modified to reflect the Greek word "Mello":

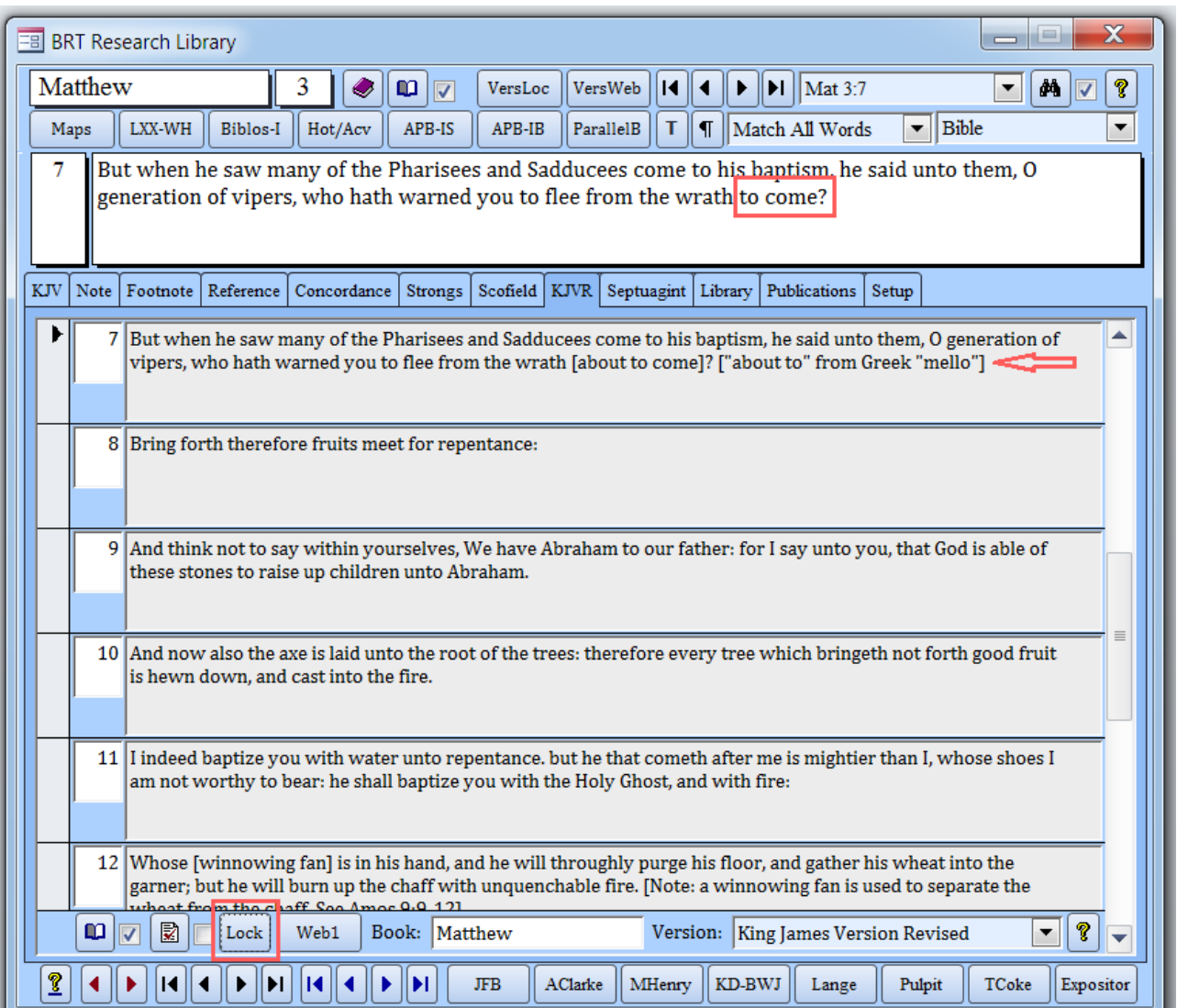

Click the Lock Button (highlighted above at the bottom left of the form) when finished editing to help prevent accidental changes. When locked, the Scripture Field will turn white, and Lock Button will display "Edit" (the Edit/Lock Button is disabled for other Bible versions):

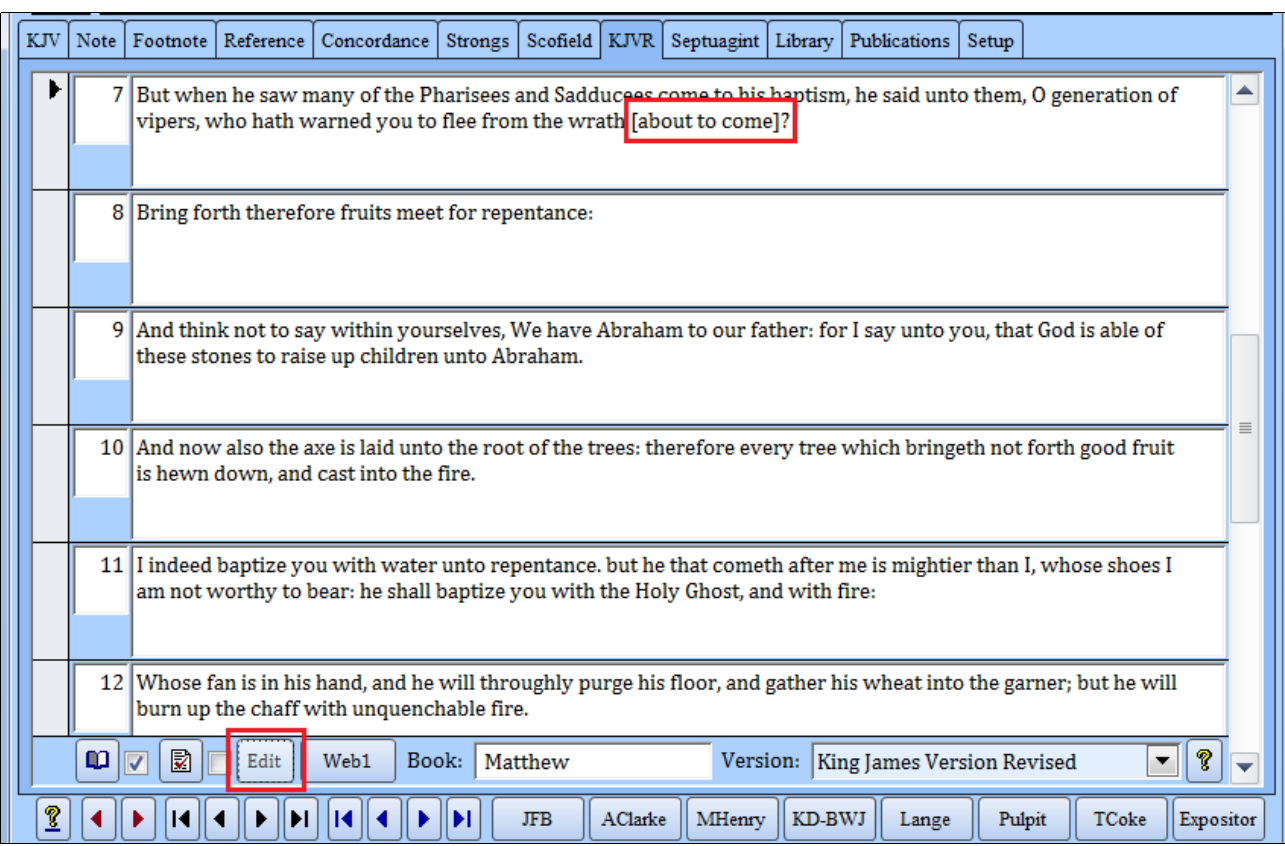

Notes can be added to any verse in lieu of adding a separate Note under the Note Tab. Amos 9:9 in the following note can be quickly accessed using **Bible Verse** Recognition:

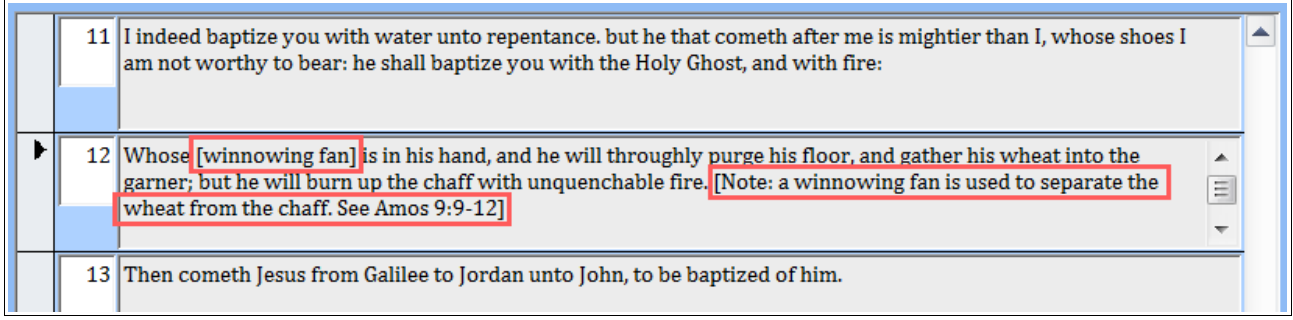

First, double click the verse to open a Field Viewer. Then double-click the word **Amos** in Amos 9:9-12, to navigate to Amos 9:9, as shown below:

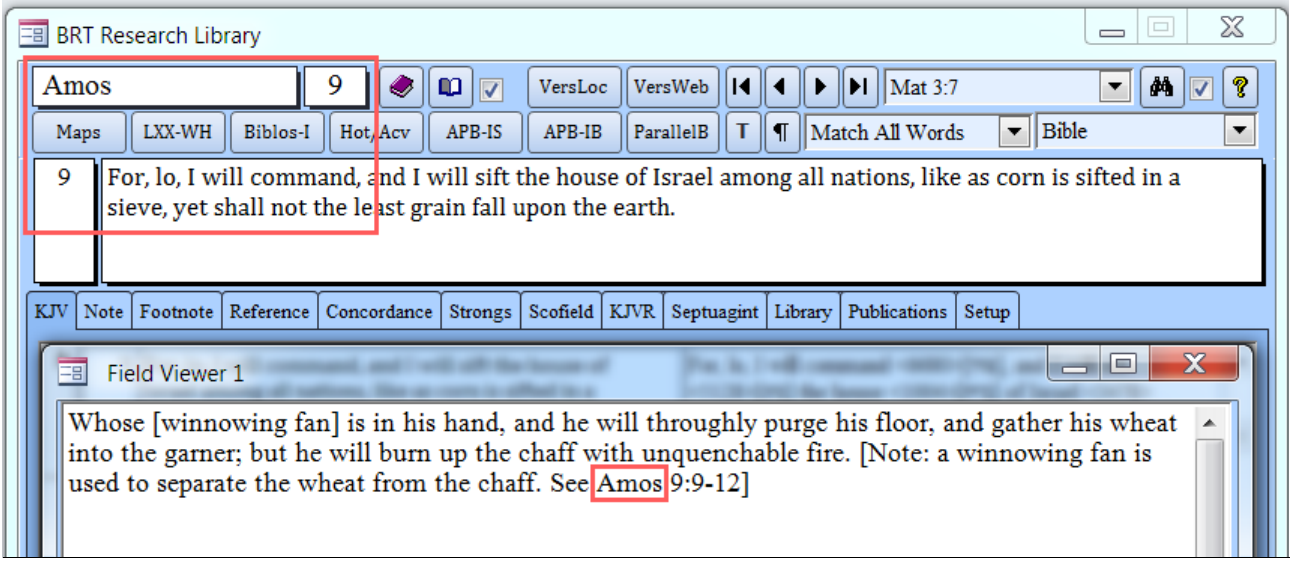

#### **Startup Default Alternate Version**

The Startup Default Alternate Version is initially set to Young's Literal Translation, which is identified by the Alternate Version Tab Caption, "YLT," as highlighted on the previous page. The Startup Default Alternate Version can be changed to a different Alternate Version in System Setup on the Apps/Defaults Tab:

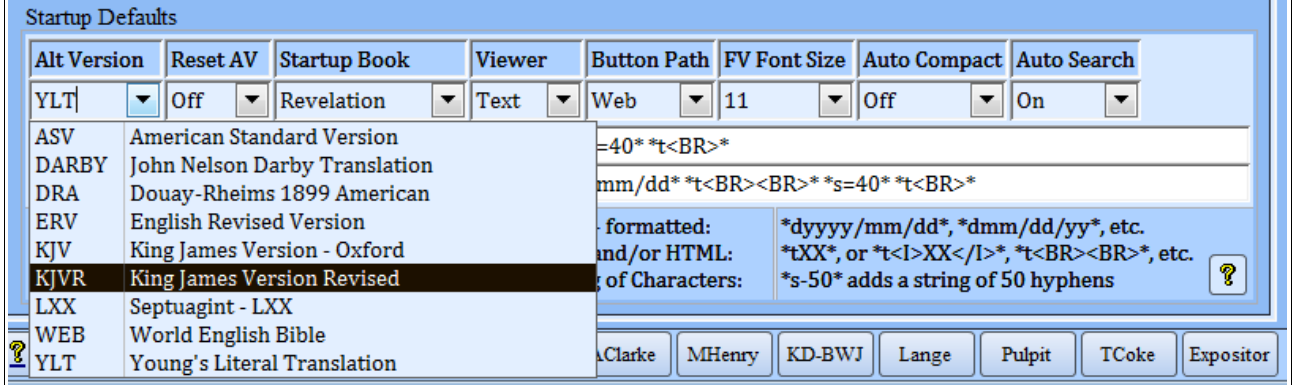

The Alternate Version can also be temporarily changed for the current session, but will revert back to the Startup Default Version when the system is restarted.

#### **Temporarily Changing the Alternate Version**

A Version Selection Box on the lower right of the AV Form lists the available Bible translations. The following excerpts demonstrates the process to change the Alternate Version from Young's Literal Translation to the English Revised Version (ERV):

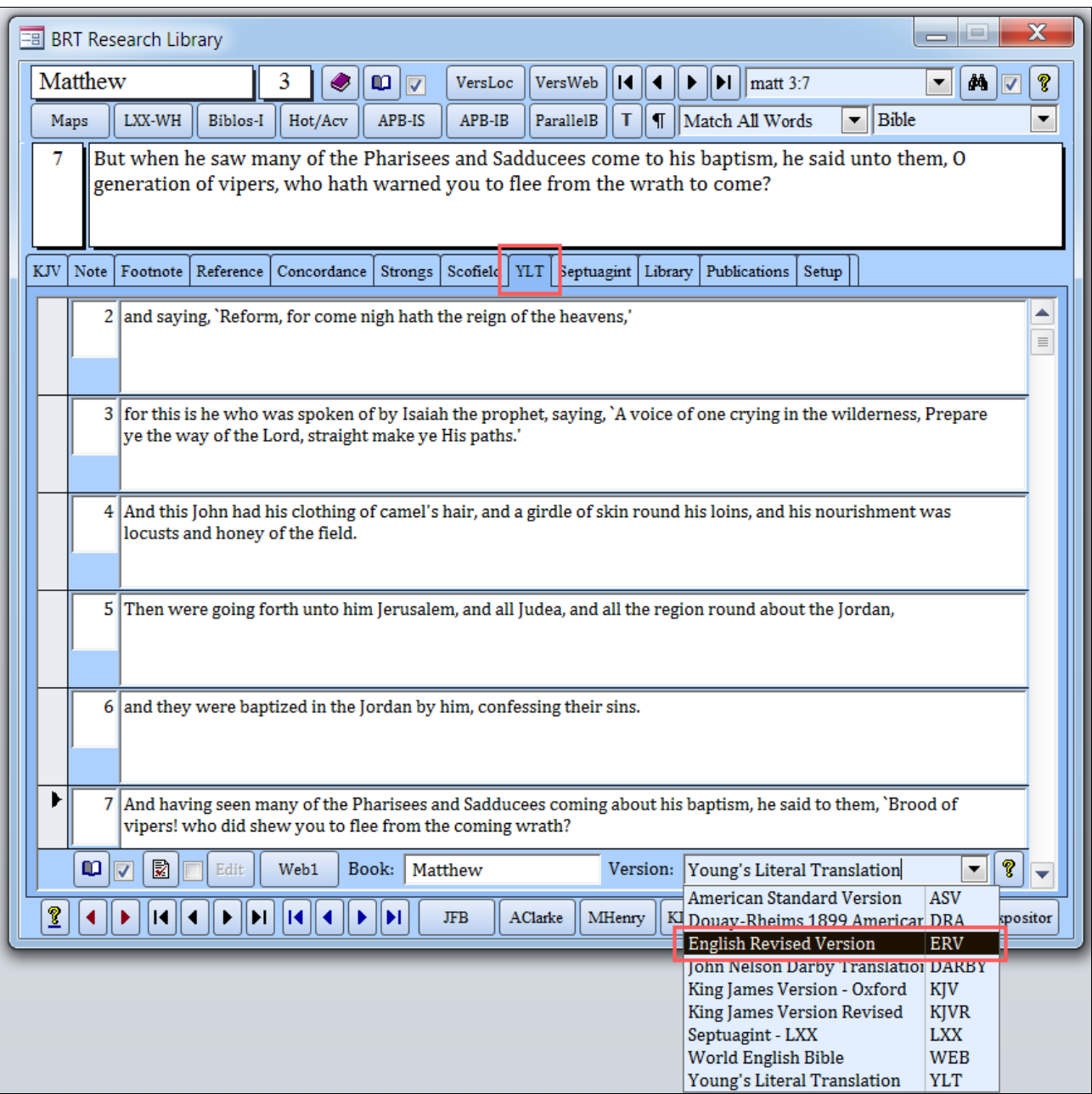

## The Alternate Version Tab (AV Tab) reflects the version change to ERV:

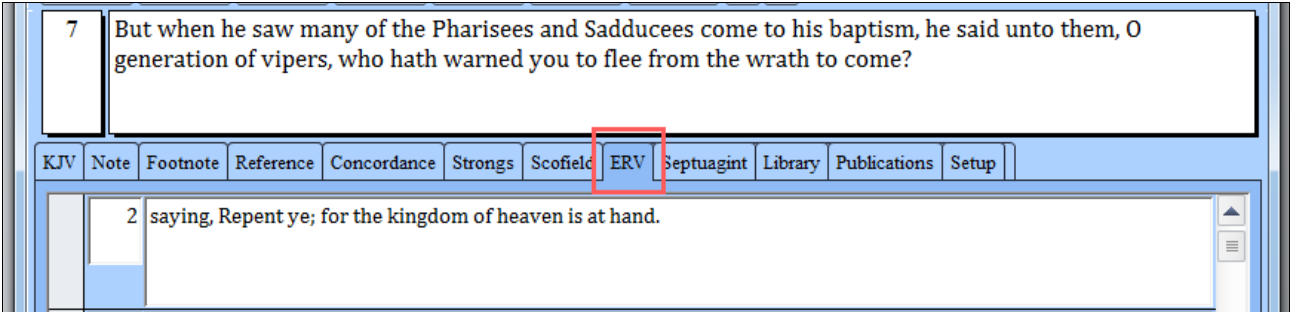

## **Form Buttons**

The Alternate Version Form buttons operate similarly to those on the Primary Version Form and other forms:

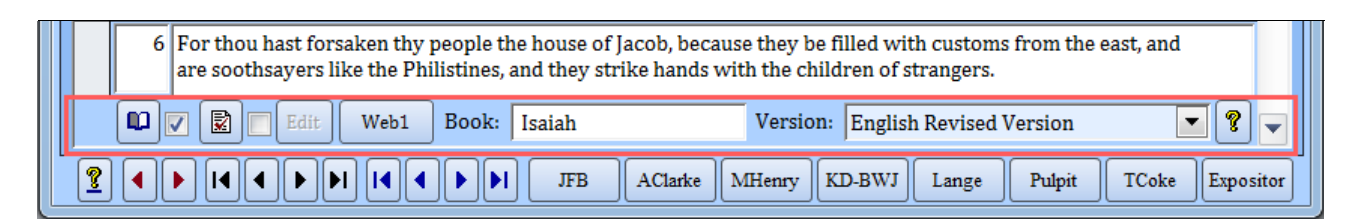

#### **Chapter View Button**

The button on the far left is the **Chapter View Button**, which displays the Active Chapter of the Active Book in the Active Viewer. The Check Box to the immediate right of the button toggles line numbers on and off.

#### **Selection View Button**

The button to the immediate right of that Check Box is the **Selection View Button**  which is used to display selected verses of the chapter. The small box to the right is another Check Box which is used to determine whether verse numbers are included with each verse. The default is no verse numbers.

A verse is selected by clicking in the empty box, called the **Record Selection Box**, located to the left of the verse number. To select multiple verses, click the Box of the first verse to highlight it, then hold down the Shift Key and click the Box of the last verse to highlight the remaining verses. In this example, Isaiah 2:2-4 are highlighted:

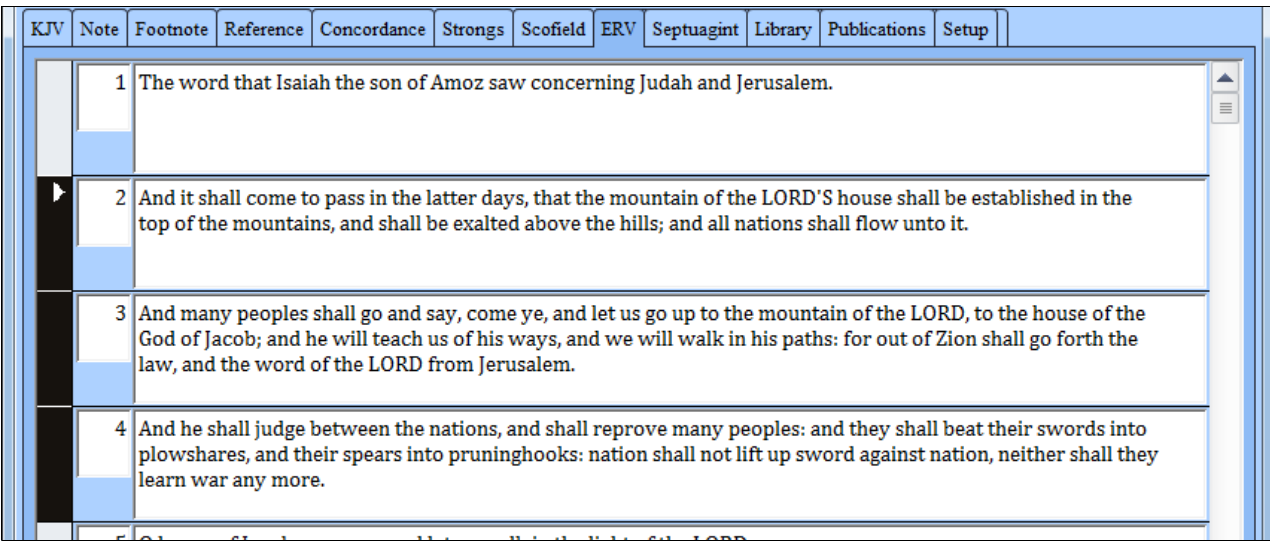

#### **Selection View Examples**

For example, if the Active Viewer is "Text", and the line number Check Box is left unchecked, the passage selected in the previous example would be displayed as follows in Notepad when set to display italics:

#### *Selected from 'English Revised Version'*

*"And it shall come to pass in the latter days, that the mountain of the LORD'S house shall be established in the top of the mountains, and shall be exalted above the hills; and all nations shall flow unto it. And many peoples shall go and say, come ye, and let us go up to the mountain of the LORD, to the house of the God of Jacob; and he will teach us of his ways, and we will walk in his paths: for out of Zion shall go forth the law, and the word of the LORD from Jerusalem. And he shall judge between the nations, and shall reprove many peoples: and they shall beat their swords into plowshares, and their spears into pruninghooks: nation shall not lift up sword against nation, neither shall they learn war any more." -- Isa 2:2-4 ERV*

The LXX would produce these results:

*Selected from 'Septuagint - LXX'*

*"For in the last days the mountain of the Lord shall be glorious, and the house of God shall be on the top of the mountains, and it shall be exalted above the hills; and all nations shall come to it. And many nations shall go and say, Come, and let us go up to the mountain of the Lord, and to the house of the God of Jacob; and he will tell us his way, and we will walk in it: for out of Sion shall go forth the law, and the word of the Lord out of Jerusalem. And he shall judge among the nations, and shall rebuke many people: and they shall beat their swords into plow-shares, and their spears into sickles: and nation shall not take up sword against nation, neither shall they learn to war any more." -- Isa 2:2-4 LXX*

#### **Web Button**

The form contains a user-defined Web Button that can link to a web site containing alternate Bible versions, or for other purposes. The programming of Web Buttons to provide context-sensitive access to the Internet is explained in System Setup.

## **The Special Case of the Septuagint (LXX)**

The verses in the Greek Old Testament, called the [Septuagint](#page-0-0) (or, LXX,) are, in some books, not ordered in the same sequence as the King James Version and other modern versions. For example, Jeremiah 28 in the King James Version is Jeremiah 35 in the Septuagint, as shown below:

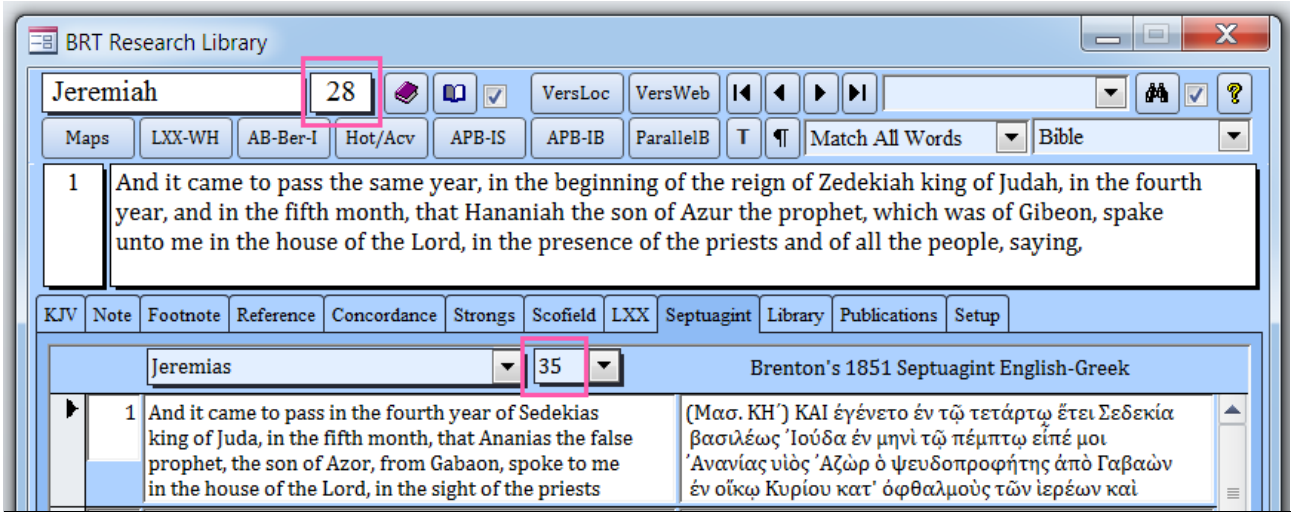

An attempt has been made in the Alternate Version Form to cross reference the LXX verses to match the King James Version so that "side-by-side" selection and search comparisons can be made. The next example displays the result of KJV 28/LXX 35 cross referencing within the operations of the AV Form:

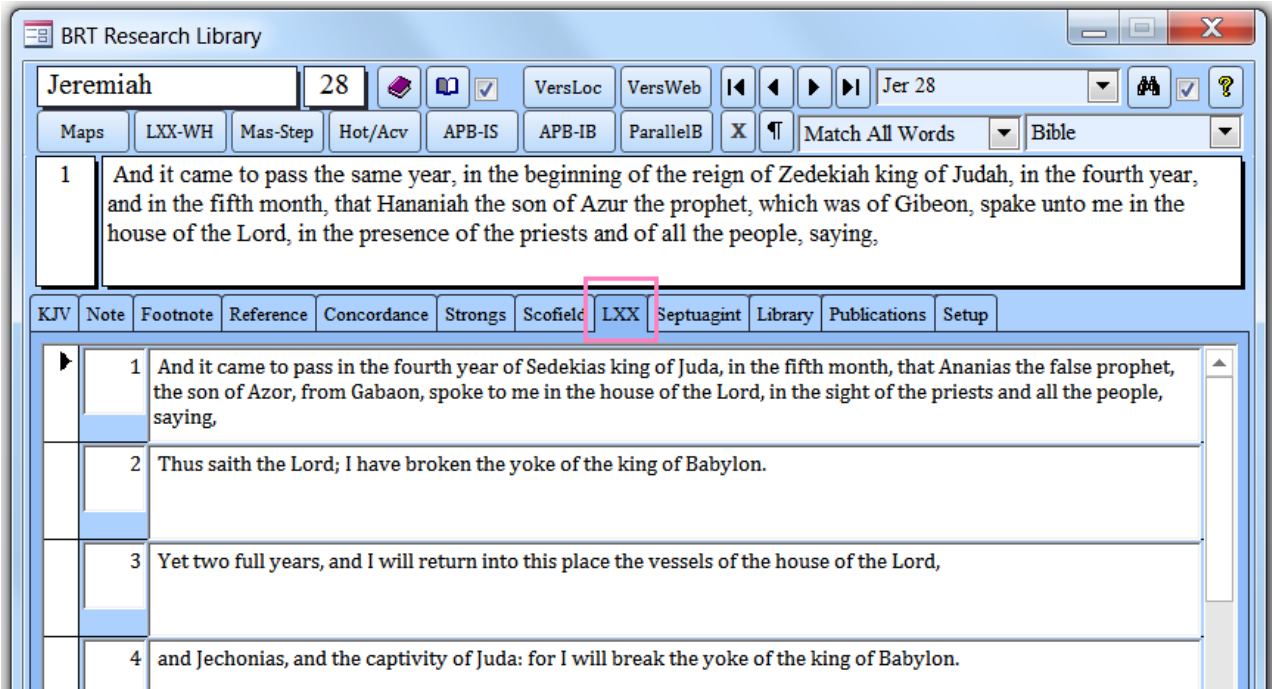

The Septuagint is quoted many times in the New Testament; and original book names are used in the King James Version, such as "Osee" for Hosea, "Esaias" for Isaiah, etc.. The AV Form displays those names in the Book field at the bottom of the form.

As previously indicated, the Septuagint is also available with the traditional ordering scheme, in side-by-side English and Greek, under the Septuagint Tab.

### **Searching the Alternate Version**

The Alternate Version is searched using the same Main Form Search Engine as the Primary Version, but with the Search Button Check Box unchecked. The Check Box is located in the upper right corner of the Main Form to the left of the Help Button:

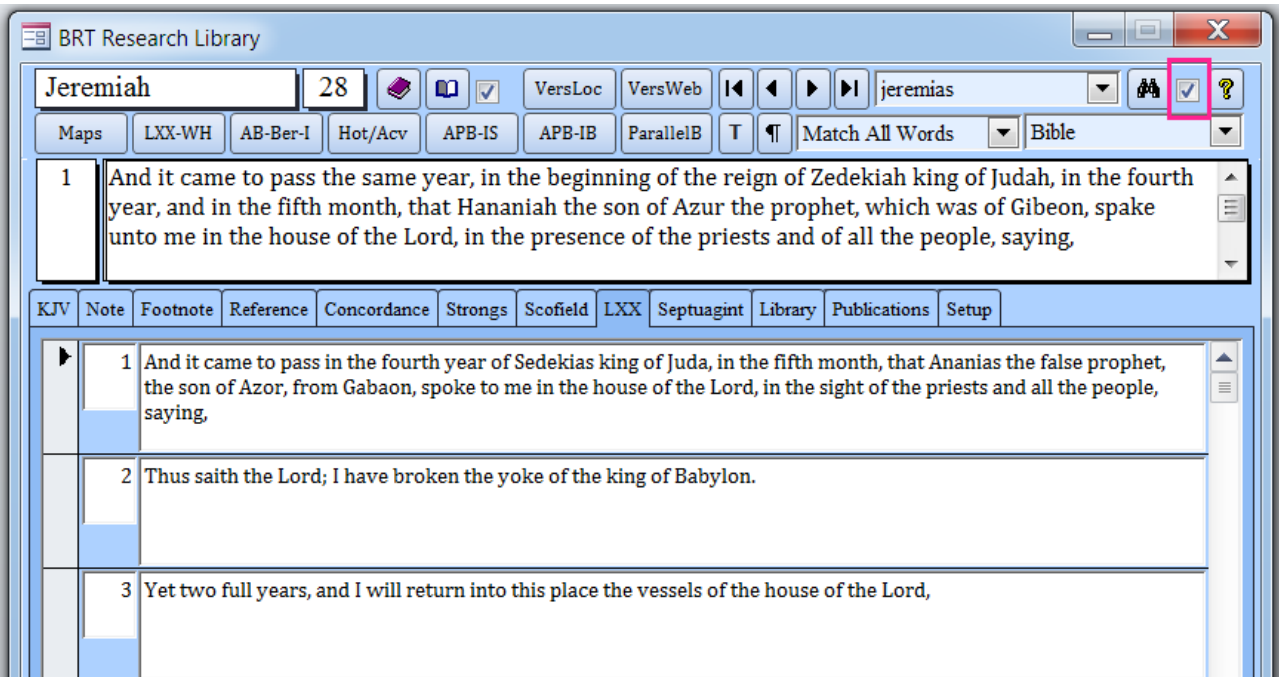

With the criteria presented above, the Search Text of "jeremias" (shown), and the Check Box left as checked, the Search Engine will find only a single verse in the King James Version; and none in the Old Testament, as shown below:

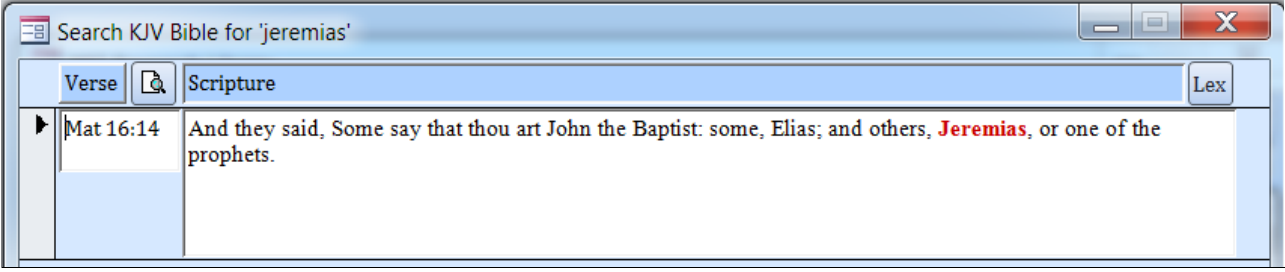

The John Nelson Darby translation has Jeremias listed three times, all in Matthew, two of which the King James translators listed as "Jeremy".

With the LXX as the Alternate Version, and the Check Box unchecked, the Search Engine finds 101 verses containing the word "Jeremias" in the Greek Old Testament (excerpted):

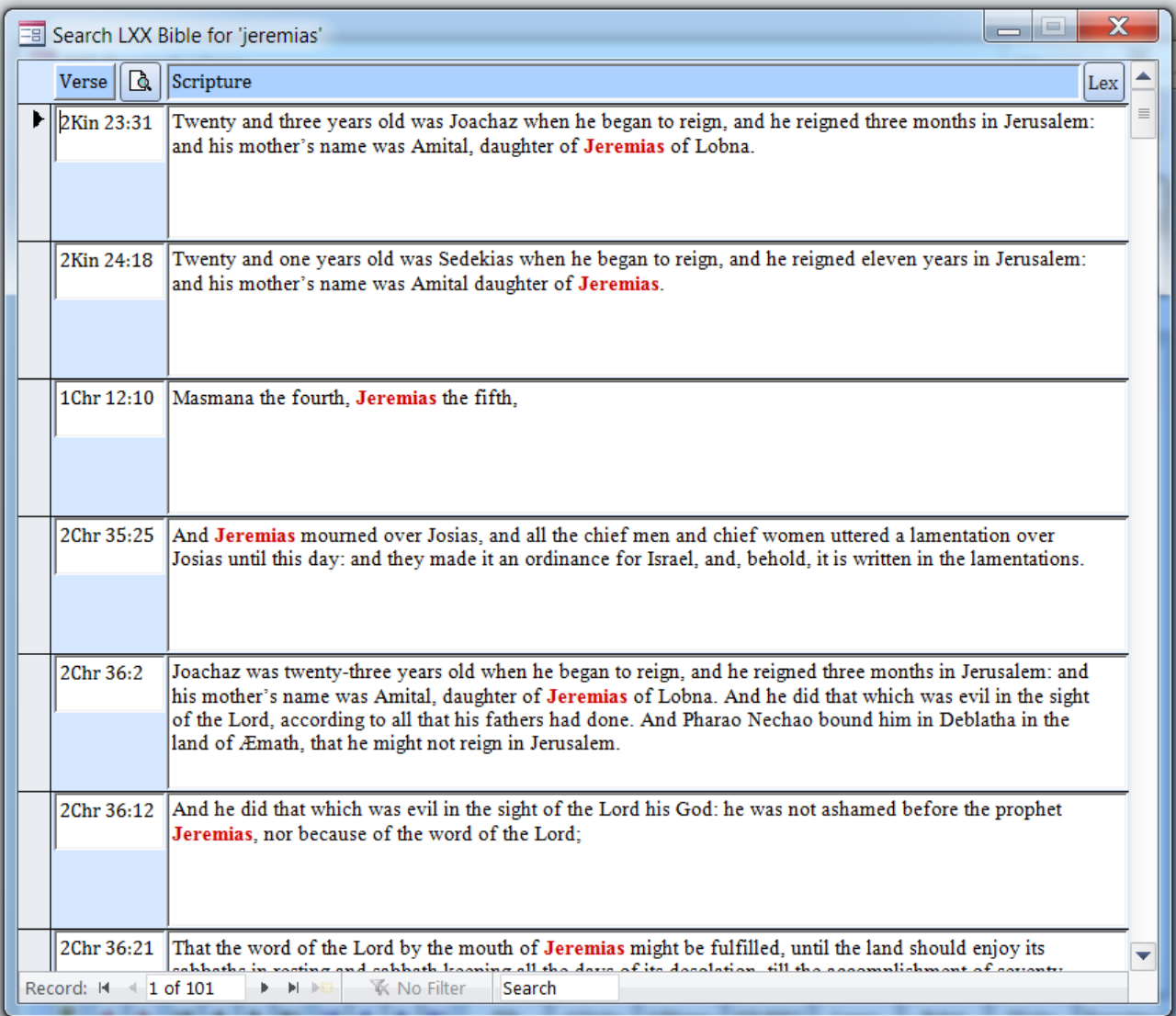

Comparatively, "Jeremiah" is found in 133 verses in the King James (Masoretic) Old Testament, and one time in the New Testament (Matthew 2:16).

#### **Verse List**

A list of the verses in Search Results forms can be generated and previewed in a Field Viewer by right-clicking in the Verse column and selecting **Preview Verse List**:

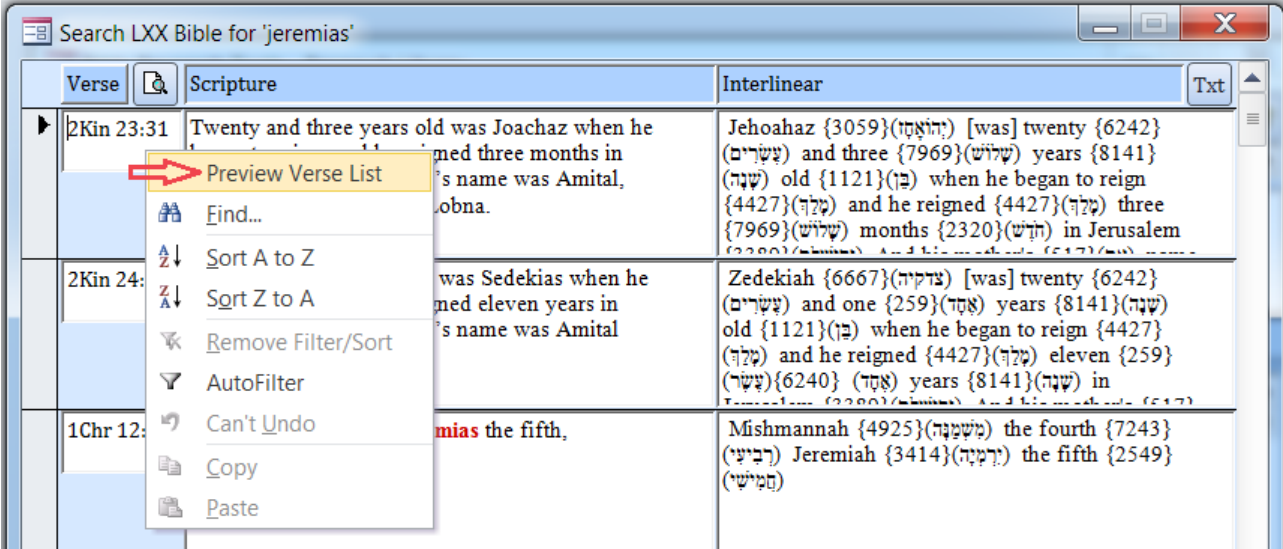

The verses displayed in the Field Viewer can be individually accessed using Bible Verse Recognition, which is explained in more detail in General Help.

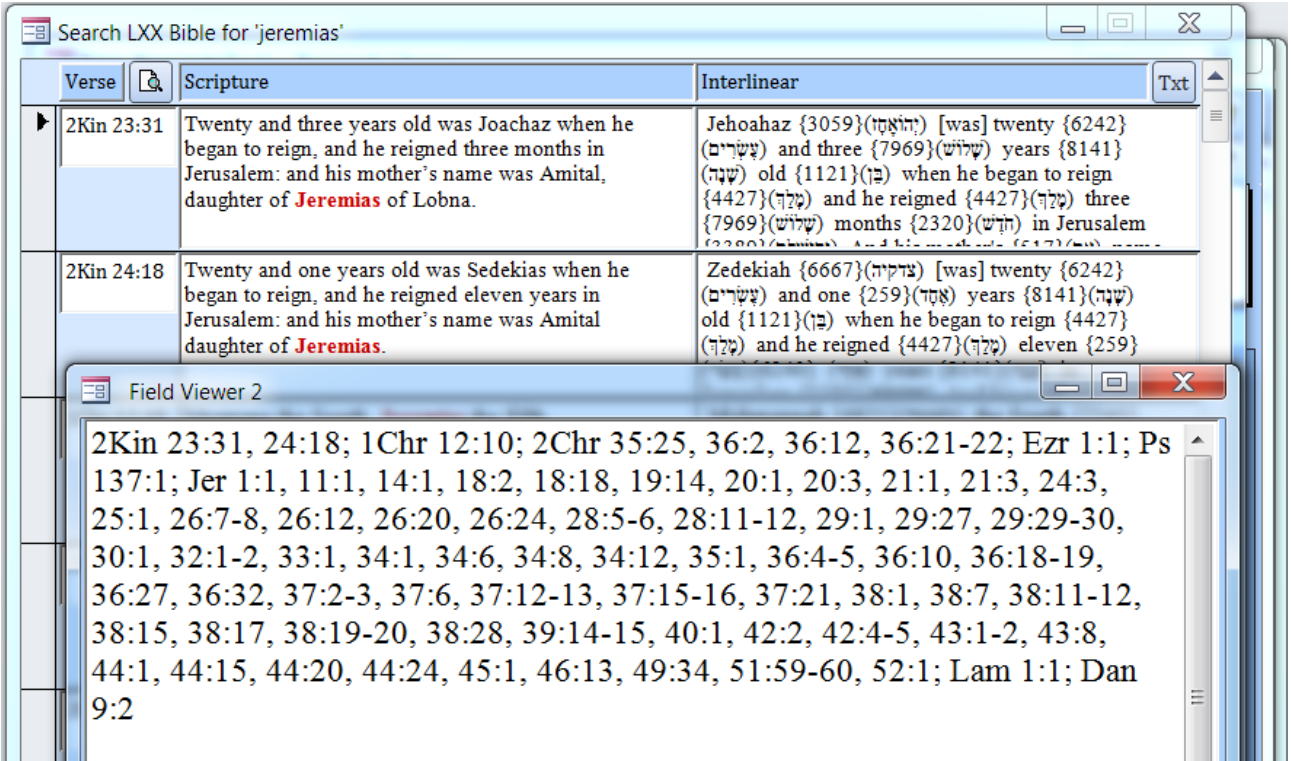

### **AV Check Box Reset**

The Startup Defaults Form contains an AV Reset Toggle to turn on and off the automatic AV Check Box reset. When the Reset is set to "On", the Check Box will be restored to "checked" after each search. See the Application Paths and Defaults Help File for more information.

---End of Alternate Version Form Help---